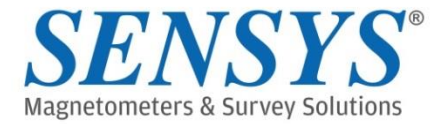

# SENSYS® Survey Software **MonMX 5.01**

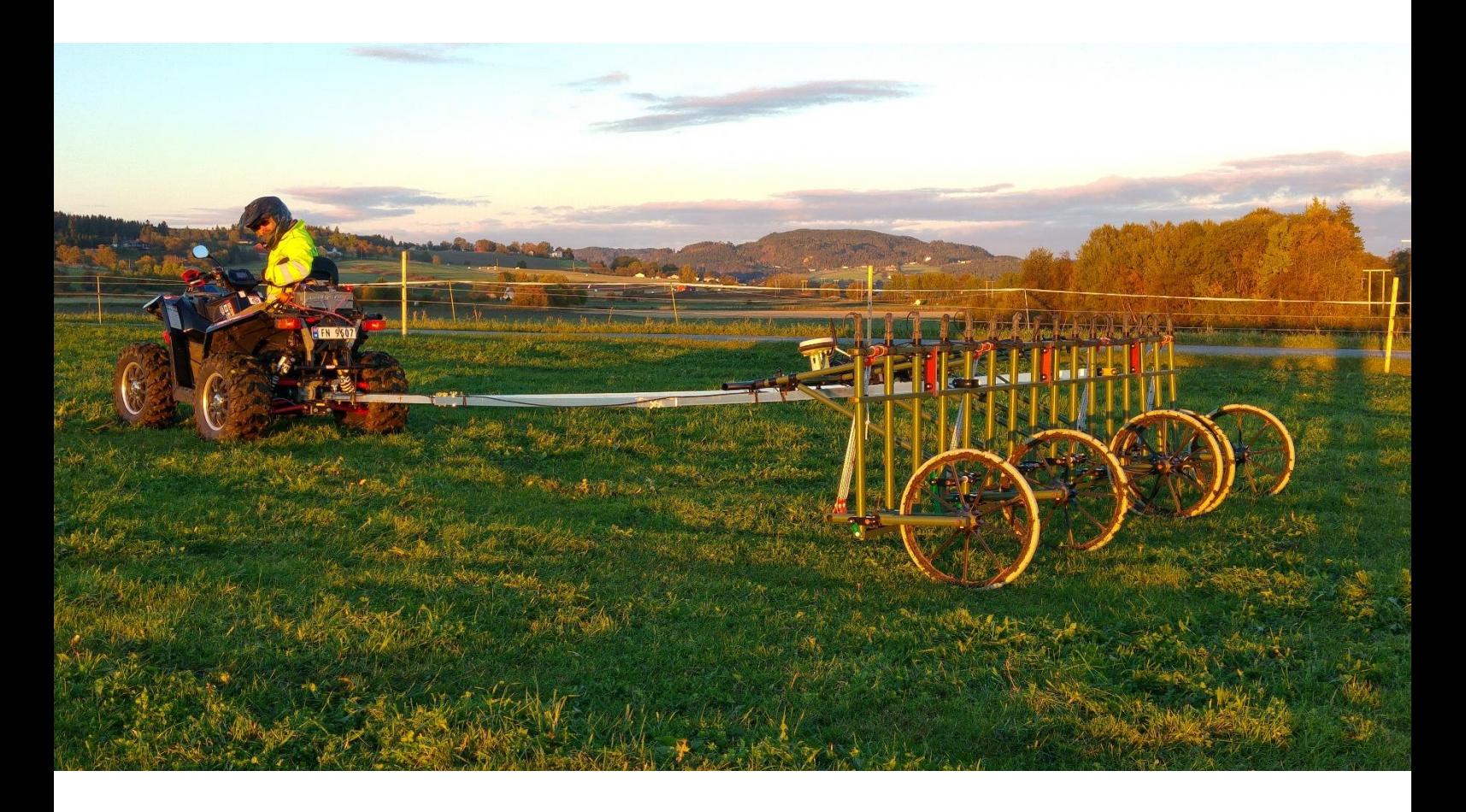

#### **Applications**

- **E** Multi-channel survey software
- **UXO and Archaeology Surveys**
- Land based and Marine applications
- **E** Surveys with and without GPS

#### **Features**

- Navigation aid
- Real-time data display
- **•** System configuration
- **•** System supervision
- Native shape file support
- **Export of survey boundary**
- Marker point mode

SENSYS has further improved its multi-channel survey software and is happy to announce the release of the refurbished version the MonMX survey software.

This software is meant to replace the predecessors MonMX 4.0 Lite for land based devices and MonMX Marine for underwater systems. In the near future MonMX is going to be the survey software for all SENSYS multichannel applications including MXPDA and EMD2.

Beside a cleaner and more user friendly GUI we changed a lot behind the scenes and added some functionality you will love when being in the field to survey.

#### **Easier to navigate**

One of the most obvious changes went into the navigation screen. Here we've added a "head up" display in addition to the already implemented "north up" display.

The actual heading can be displayed prominently in the navigation screen  $-$  handy for those who want to keep a straight heading. If desired, the frame with sensors and aiding lines can be displayed to make it easier to align your driving to your previous track.

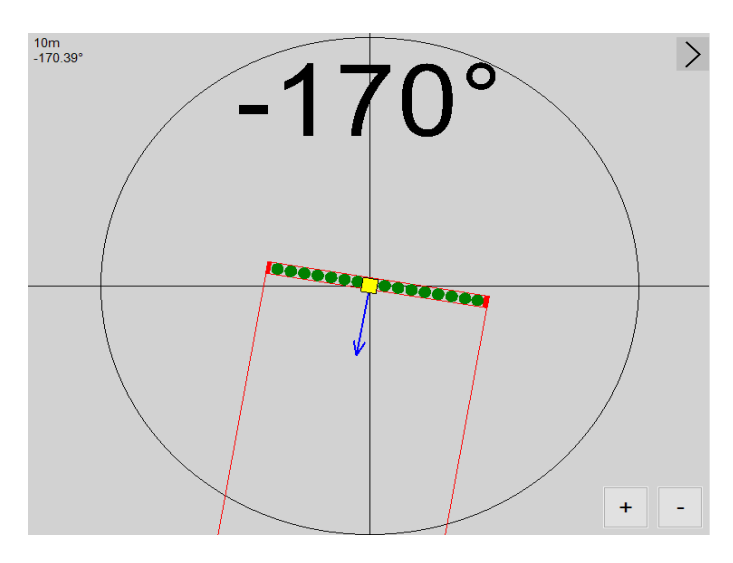

The recording can be stopped/started by touching the screen inside the circle on the navigation screen.

To gain more room at the display the live data display can be hidden to allow the navigation display to occupy the entire screen.

The project management got some improvements. If you create a new project in MonMX5, the settings of your previous project are applied automatically. Of course you can import settings from any other project, too. The "New Project" dialogue is suggesting an unambiguous project name, thus a project can be created with two clicks. Projects can be renamed now. You can take over shape files, tracks, marker points and survey boundaries from previous projects.

Another new feature is the possibility to delete the last track. We made it easier to access and export the log file of your project, too.

#### **New Measurement mode**

Tired of interrupted recordings due to bad or unstable position information? We've added a new measurement mode: the Extended MX Mode. In previous version the recording was stopped when GNSS signal was of poor quality or got lost. Having the Extended MX Mode activated, the recording will continue instead, missing coordinates will be filled in after the position is regained.

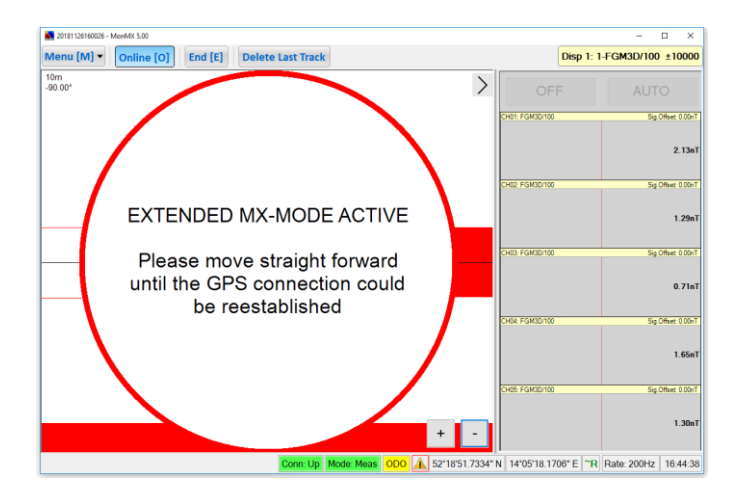

#### **Shape File Support**

One of the biggest improvements is available since version  $5.01 -$  the native shape file import. Many clients asked for it, now it became available.

MonMX supports the import of shape files as polygons, lines and points. This way you can prepare your survey in a GIS, mark survey boundaries, survey lines and obstacles.

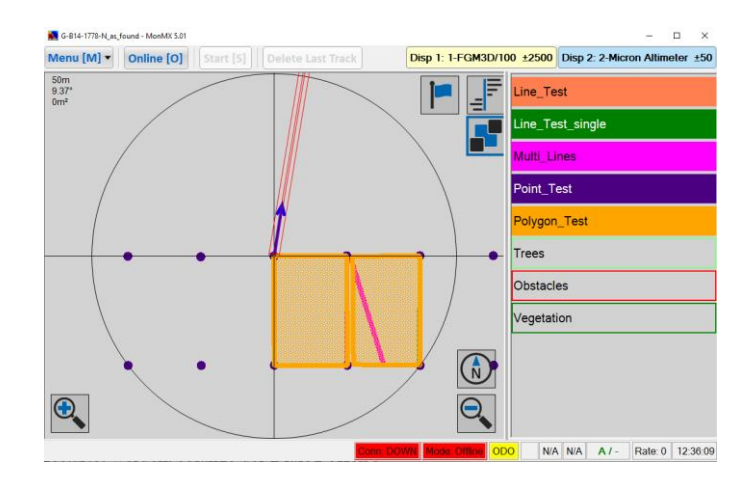

But this does not work one way only. You can convert surveyed tracks into shape lines and polygons and export them as shape files. After you've surveyed an area, you can let MonMX calculate the survey boundaries and export them as a polygon.

### **Marking obstacles made easy**

Another new feature is the marker mode. This mode lets you set markers by pointing at a position in the navigation screen. Marker points can be named and gathered in shape files that can be named, too. This feature is meant to let the user mark findings in the field for later reference. No need to mention that the marker points can be exported as shapes.

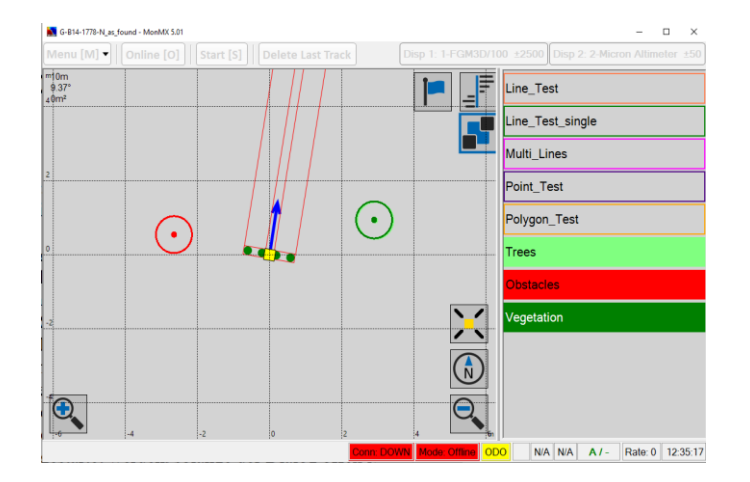

## **Let shapes trigger your recording**

You can use either imported shapes or shapes created in MoMX to trigger your recording. Data recording is triggered every time you cross a shape line or you enter a polygon. It is stopped when leaving a polygon.

Once a shape is in the project, you can hide it and activate or deactivate it for recording control.

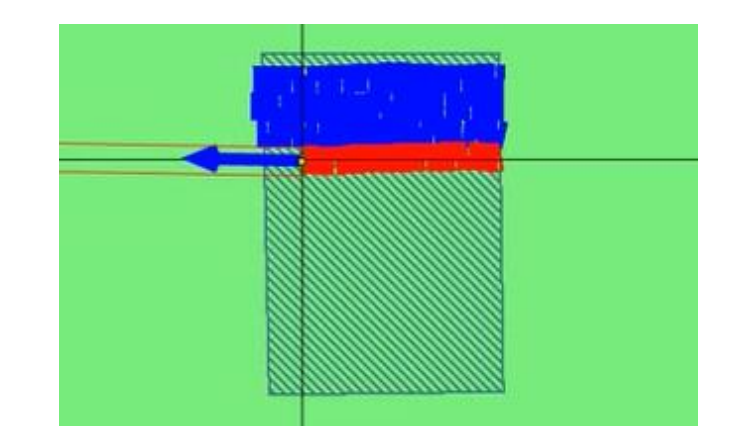

### **No GPS? No Problem!**

MonMX5 is supporting surveys on local grids now, also odometers are supported.

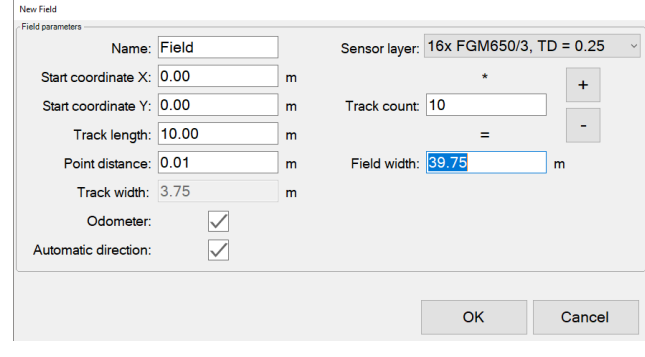

#### **You've asked for it: The Pan Function**

In previous versions the GPS position was always displayed at the center of the nav screen. To examine your survey for gaps meant to zoom out until you can see the area of interest but the gaps then became invisible.

These days are gone. With the new pan function you can move to any spot of the area without changing zoom level. A pointer is showing direction and distance to the GPS position and to an activated shape.

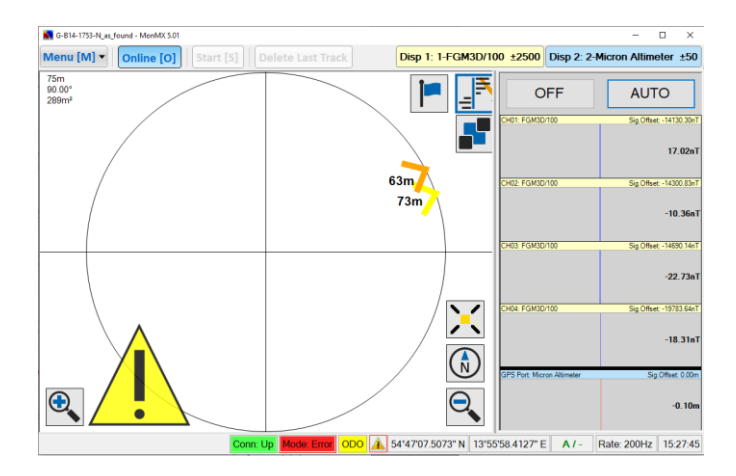

## **One For All**

Since live is complicated enough we tried to make it easy for you: there will be only one software for all our multi-channel systems, whether they are used on land or under water.

If you have a system with a tablet computer and MonMX4 or early versions of MonMX5, upgrade is easy. If you got your system after 04/2020 you are eligible for a free upgrade.

But even if your system is not equipped with a tablet computer but with a MESA PDA, there is a way. You can upgrade to the new software get rid of the PDA and get a brand new and fast rugged tablet computer instead.

To find out how to upgrade, contact SENSYS at info@sensys.de